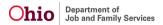

#### **ADMINISTRATION**

- When approving Safety Assessment, the system directs the user to a CAPM Safety Assessment if
  it has a CAPM Safety Assessment flag on the item. If it does not have the flag, the user is directed
  to the previous version of the Safety Assessment.
- "When reviewing the Perpetrator Details comparison screen in the AP Search, if the person in view
  has a DOB, and user clicks next / previous to navigate to a person with no DOB, the DOB of the
  previous person displayed. As user continues to scroll through records, the same DOB will
  continue to display until user gets to a person in the list with a different DOB. The same scrolling
  issue was present for the SSN. This has been corrected so the Selected Perpetrator Details
  display correctly for the person in view.
  - Additionally, the Gender in the Search Criteria Perpetrator Details grid was updated to display correctly, whereas it had been displaying as code in all caps."
- Corrections made to Report Template Table for RTIS Reports. There are no direct, observable changes to the user when users generate the report.

### **CASE**

- Validation now appears on the Approval screen if narrative boxes have not been completed.
- The Family Case Plan (FCP) can now be approved (bypassing all the unresolved issues) when the Sufficient Information not Available narrative has been completed on the Parties to the Plan Topic. This new functionality is only allowed on an Initial FCP. The Permanency Goal is still validated for each child on approval.
- The Family Case Plan (FCP) can now be approved (bypassing all the unresolved issues) when the Sufficient Information not Available narrative has been completed on the Parties to the Plan Topic. With this new functionality, the system will display "Family Case Plan must be updated to include all Topic Information" in the secondary row where the Plan Type is an Initial if there is no Updated Plan version exists.
- Bridges Ongoing Eligibility is now a clickable link on the left navigation pane.
- When a Custody Episode and Legal Status are Created in Error (CIE), the system is supposed to set the CIE Flag in the legal\_custody\_epsiode table and the legal\_custody\_agency\_link to 0. This was not occurring, and instead the system was leaving these fields set to null (or blank). This has been fixed.
- As the result of an Enhancement request, the "clear" button is now hidden on the Activity Log Narrative screen and the Activity Log Expand Full Screen Narrative screen.
- With the creation of the new Actuarial Risk Assessment (ARA), a new validation was added at the time of Adoption Case Creation. This prohibits the adoption case to be created when the child is a participant of a draft ARA Record.
- The system now stops a case merge if a stand alone ARA exists and is not Approved. The system retains all completed Stand Alone ARAs on a successful case merge.
- Due to CAPM Phase 1 Initiative, the Safety Reassessment within the Case Review has been redesigned. Previous records will continue to display using the old safety reassessment design.
- With the creation of the new Actuarial Risk Assessment (ARA), a new validation was added at the time of Case Closure. This prohibits the Case from being closed when there is a draft ARA Record.
- With the creation of the new Actuarial Risk Assessment (ARA), a new validation was added at the time of the State Admin Case Closure. This prohibits the Case from being closed when there is a draft ARA Record.
- With the creation of the new Actuarial Risk Assessment (ARA), a new validation was added at the time of Case Transfer. This prohibits the Case Transfer when there is a Draft ARA record on the sending agency's case.
- The system now displays any Bridges Ongoing Eligibility records for each custody episode once

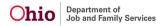

the user clicks the Bridges Ongoing Eligibility link.

- Each Bridges Ongoing Eligibility record now has a Young Adult Information tab for demographic and eligibility information.
- Each Bridges Ongoing Eligibility record now has a Documents tab to upload and store corresponding eligibility documents.
- A Tab in Bridges Ongoing Eligibility record now allows users to validate all information and submit for approval.
- In the Young Adult Information tab, users have the ability to add program information if the Young Adult is in a program designed to remove barriers by clicking the Add/Edit Program link.
- New document types of "Notice of Ineligibility" and "Notice of Termination" have been added to the document type list.
- The system will mark any Approved Bridges Ongoing Eligibility records as Created In Error one the Legal Custody Episode has be marked Created In Error.
- The system does not allow a case transfer if there are any not Approved Bridges Ongoing Eligibility records.
- The system prevents Bridges Case Closure if there are any not Approved Bridges Ongoing Eligibility records.
- Rpt502 Case Review report updated to incorporate new CAPM Safety Reassessment
- Due to CAPM Phase 1 Initiative, the stand alone Actuarial Risk Assessment has been added to the left hand navigation above Family Assessment.
- Due to CAPM Phase 1 Initiative, the Safety Reassessment within the Case Review has been redesigned. Previous records will continue to display using the old safety reassessment design.
- Due to CAPM Phase 1 Initiative, the Safety Reassessment within the Case Review has been redesigned. Previous records will continue to display using the old safety reassessment design.
- Due to CAPM Phase 1 Initiative, the Safety Reassessment within the Case Review has been redesigned. Previous records will continue to display using the old safety reassessment design.
- Due to CAPM Phase 1 Initiative, the Safety Reassessment within the Case Review has been redesigned. Previous records will continue to display using the old safety reassessment design.
- Due to CAPM Phase 1 Initiative, the Safety Reassessment within the Case Review has been redesigned. Previous records will continue to display using the old safety reassessment design.
- Due to CAPM Phase 1 Initiative, the Safety Reassessment within the Case Review has been redesigned. Previous records will continue to display using the old safety reassessment design.
- Users are now navigated to the list page upon submitting a Bridges Ongoing Eligibility record for approval.
- The system displays a validation message if the custody dates are moved outside of the Effective Date or End Date of a completed Ongoing Eligibility Record.
- When a user creates a Discharge Plan in RTIS and navigates to the SACWIS RTIS left nav link (on the Case the child belongs to), the Initial "In progress status" Discharge Plan from the RTIS Discharge Plan filter screen is shown as "In Progress" status Plan.
- New Case Services and Case Service Status end reasons have been added for OhioKAN cases.
- A case Action Item was created when a child's custody episode is ended to prompt the Primary Worker/Assigned Worker/Eligibility Specialist to complete the Medicaid 01958 Form. The Action Item is a hyperlink that navigates to the Medicaid Screen.
- System displays a validation message upon termination of custody when termination date is before the begin date of a Housing Record or Service Tier.
- The Substance Abuse Tool has been updated. Previously, users were unable to select "Other" and another substance together on the tool. Users are now able to select "Other" and another substance(s) together.
- When there is a COPS legal status record that has been marked as Created in Error (CIE) that has
  the same start date as another COPS legal status record that is terminated, the system was not
  correctly displaying the Add Custody Episode button. This issue has been corrected.
- "Within the SAR, the Case Progress Review > Candidate for Foster Care topic sometimes (incorrectly) displays All children are in agency custody. This is pulling from the linked (attached)

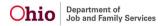

Family Case Plan.

This has been fixed and a new validation message added: "No candidate for foster care information in attached Family Case Plan" when there is no Candidate for foster care information recorded in Case Plan. (Even though children are in custody). The system is only displaying the information in the attached FCP."

- The display of historical Bridges Reviews on list page has been corrected.
- On Family Case Plan, when Title IV-E Signature was added, the checkbox was not saving when
  user went back in to "view" the Family Case Plan. This has been corrected and when the checkbox
  is marked the information is being saved.
- There were specific cases where SAR and Case Review Action Items were not being created. This has been fixed and Action Items are now showing correctly.
- On the Family Case Plan, the Placement Information screen was blank if the youth was AWOL.
   This has been corrected and the screen displays as expected even when the youth is AWOL.
- Independent Living Progress information provided in the SAR was not saving upon Approval. This has been fixed and the Independent Living Progress Text is now saving.
- Corrects Agency Link to Bridges Ongoing Eligibility records.
- Corrects Agency Link to Bridges Review Records.
- Bridges Plans and Bridges Reviews are now viewable regardless of login in Agency.
- This issue was found while 4.19 was undergoing testing in UAT: In the first iteration in UAT, the Safety Factor verbiage did not match the field guide. This has been corrected.
- This issue was found while 4.19 was undergoing testing in UAT: Print Signature Page checkbox added to the parameter page. This defect was created to check for any impacts to generating the report.
- With the creation of the new Actuarial Risk Assessment (ARA), a new validation was added at the time an Adoption Case Member is Inactivated. This prohibits the adoption case member being marked as Inactive when the child is a participant of a draft ARA Record.
- With the creation of the new Actuarial Risk Assessment (ARA), a new validation has been added at
  the time the child's Adoption record is Sealed/Secured. This prohibits the Child's Adoption record
  to be sealed when the child is a participant of a draft ARA Record.
- When creating an Adoption Case, the system no longer excludes TPR (Mother) or TPR (Father)
  Rulings / Rulings Received where the date is after the date of the Permanent Custody (PC) Legal
  Status.

# **FINANCIAL**

- This defect creates an attachment section on the Contract Details screen, above the addendum section.
- This defect monitors the creation of an Attachment Details Screen for Contracts.
- This defect tracks the changes to the current Addendum Screen in Contracts to ensure it is updated to account for the addition of attachments.
- This defect tracks changes to the Addendum screen that include: the Addendum reason will default to blank, will be a required field, and the addition of an information icon.
- This defect corrects payments so that recorded leaves do not impact Kinship Support Program Payments.
- Code changes have been made to display the entire address.
- When an amendment is saved, the contract created date no longer changes.
- This defect allows Reimbursability records to be saved even when the case is closed and an
  existing action items for QRTP Director Signature remains.
- Code has been updated to display the Left Hand Navigation.
- Code has been updated to ensure if the placement remains open, the system will pay for the last day of the Service Auth.
- The system now conducts a clean up to reflect the actual payments being issued.

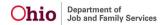

- This defect ensures that when records are transferred from SETS to SACWIS, the race characteristic is not duplicated.
- This defect prevents addresses that come from SETS to SACWIS from being duplicated.
- This defect ensures that addresses from SETS are standardized.
- The grammatical error in the validation, "Unable to Calculate Shares due to Statewide Ceiling not found. Please contact the SACWIS Help Desk." has been corrected.

## INTAKE

- "Existing Safety Assessment security profiles have been applied to the new CAPM Safety Assessment.
- Safety Assessment worker: While assigned to the case, now has access to edit Safety Assessment owned by worker agency, while in progress.
- The security profile of Safety Assessment supervisor: Now has access to edit the Safety Assessment owned by worker agency with implicit and explicit assignment or when the Safety Assessment has been routed to them.
- Any worker can view a Safety Assessment.
- After approval, only State System Administrator has access to edit the Safety Assessment."
- "Effective October 1, 2022, new federal AFCARS reporting requirements will become effective. For this initiative, an AFCARS icon has been added to the Indian Child Welfare Information section on the Person> Demographics> Part 1 screen. When user hovers over the AFCARS icon, system displays the following:
- AFCARS Out-of-Home Care Elements
- #7 Agency Made Inquiries
- #8 Child's Tribal Membership
- #9 Federally Recognized Tribe
- #10 Application of ICWA
- #11 Date of Notification that ICWA Applies
- #12 Notification ICWA
- #61 & 62 Tribal Membership Mother & Father
- #126 Tribal Membership of First Foster Parent
- #137 Tribal Membership of Second Foster Parent
- #163 Tribal Membership of First Adoptive Parent or Guardian
- #174 Tribal Membership of Second Adoptive Parent or Guardian"
- Effective October 1, 2022, new federal AFCARS reporting requirements will become effective.
  For this initiative, an AFCARS icon has been added to the Treatment History section on the
  Person Medical> Treatment screen. When user hovers over the AFCARS icon, the system
  displays: new-AFCARS Out-of-Home Elements: #22: Health Assessment.
- Effective October 1, 2022, new federal AFCARS reporting requirements will become effective.
  For this initiative, an AFCARS icon has been added to the Preschool to Grade Twelve School
  History section on the Person Education>School Profile screen. When user hovers over the
  AFCARS icon, the system displays: new-AFCARS Out-of-Home Elements: #35: School
  Enrollment.
- "The Actuarial Risk Assessment that is found within the Family Assessment has been made available as a separate stand-alone tool to allow workers the flexibility to complete it prior to the Family Assessment. Use of the new Actuarial Risk Assessment (ARA) tool is optional.
- A completed ARA may be linked upon creation of the Family Assessment. When an ARA is linked, the Risk Scores from the ARA populates the corresponding Risk Assessment scores within the Family Assessment. The user is able to update or change the Risk Scores in the Family Assessment as needed, then calculate the risk level and complete the Family Assessment as before. If no ARA is linked, the Risk Scores will be entered manually in the Family Assessment. The Risk Score questions have not been changed, but the page has been

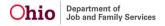

streamlined to display the questions vertically instead of in 2 columns, which now matches the new ARA tool.

- If an ARA is linked to the Family Assessment, a section at the top of the Risk Assessment tab dynamically displays the following details from the Linked ARA: the ARA ID (which is a hyperlink to the ARA tool), the Intake(s) linked to the ARA, the Neglect Score, Abuse Score, and Final Risk Level. A message displays to alert the worker if the intake(s) linked to the ARA do not match the intake(s) linked to the Family Assessment, but system does not require these to match."
- "A new stand-alone Actuarial Risk Assessment tool has been created. Business rules for unlinking an intake from a case have been updated to account for this new work item:
- An intake cannot be unlinked from the case if it is linked to an Actuarial Risk Assessment.
- An intake cannot be unlinked if that would cause the case to close, delete, or return to N/A status if an Actuarial Risk Assessment has been created in the current case episode.
- (State System Admin/ Help Desk users may unlink an intake even if there is an ARA, as long as it is not the only intake in the case, which would cause the case to delete.)"
- New Rpt 576 for the stand-alone Actuarial Risk Assessment (ARA) Report has been created and is accessible from the Actuarial Risk Assessment left-hand nav link.
- No Impact.
- No Impact.
- Impact of the new stand-alone actuarial risk assessment tool to the Family Assessment report. Rpt 004 Family Assessment Report has been updated to show the incorporation of the ARA Actuarial Risk Assessment Data (Rpt573).
- A new stand-alone Actuarial Risk Assessment (ARA) tool has been created. A validation has been added to prevent inactivation of a case member who is a participant in an Actuarial Risk Assessment in Draft status.
- A new stand-alone Actuarial Risk Assessment (ARA) tool has been created. A validation has been added to prevent deletion of a case member who is a participant in an Actuarial Risk Assessment in the case.
- Person Merge utility has been updated.
- This defect is for testing purposes only, the ensure the implementation of the new CAPM Safety
  Assessment has no impact on the State System Administrator's utility to correct a case
  member's person ID. If a case member's person ID is corrected, the correction is reflected in
  associated work items for that case member, including CAPM Safety Assessment.
- This defect is for testing purposes only, to confirm the existing State System Administrator
  utility for correcting the Person ID of an Intake Participant is not affected by implementation of
  the new CAPM Safety Assessment.
- Database was updated to reflect changes from Safety Assessment to CAPM Safety Assessment.
- In the new CAPM Safety Assessment, a pan on the left side of the screen displays all Activity
  Logs for the Intake that is linked to the CAPM Safety Assessment. This way, the worker has
  easy access to this documentation for reference while completing the CAPM Safety
  Assessment.
- This defect creates the Identifying Information tab of the redesigned CAPM Safety Assessment. This page displays the linked Intake Information, Children in the Family, and Parents/Custodians/Guardians/Caretakers and/or Other Adults in the Home, with the ability to add or remove any of these. Buttons on the page allow the user to manage Child Vulnerabilities for each child, and Protective Capacities for each adult/parent; selections can be viewed in drawers for each participant on the page.
- Available intakes screen has been created for the CAPM Safety Assessment
- Participant selection screen has been created for CAPM Safety Assessment
- Child Vulnerabilities screen has been created for the CAPM Safety Assessment

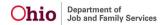

Adult Protective Capacities screen has been created for the CAPM Safety Assessment.

- Intake Details pane has been created on the Historical Intake Summary tab of the CAPM Safety Assessment
- Historical Intake Summary screen has been created for the CAPM Safety Assessment
- Safety Factors screen has been created for the CAPM Safety Assessment
- A redesigned CAPM Safety Assessment is being introduced. This defect creates the detail page for each Safety Factor, displaying examples to support a 'Yes' response based on the CAPM Safety Assessment Field Guide, for selection by the worker. The page also lists each child participant with their selected Child Vulnerabilities, for the worker to select the child(ren) to whom the Safety Factor applies. Adult participants display with their Protective Capacities, for the worker to select those which help control the specific safety factor, as applicable. Finally, there is a narrative field, and a dropdown to select whether or not there is an active safety threat
- Safety Response Page has been created for the CAPM Safety Assessment
- This defect creates the Approvals tab for the new CAPM Safety Assessment. The screen displays any unresolved items, and when there are no validations remaining, allows the user to route for approval.
- Safety Assessment list page has been updated due to creation of the CAPM Safety Assessment
- "Two new Security Profiles were created to provide access to the new stand-alone Actuarial Risk Assessment tool.
- Actuarial Risk Assessment Worker has been added to the following security user groups: Assessment/Investigation Supervisor
- Assessment/Investigation Worker
- Ongoing Case Supervisor
- Ongoing Case Worker
- Prosecutor No Search Ability
- Actuarial Risk Assessment -State System Administrator has been added to the State System Administrator user group."
- A new list screen has been created for the stand-alone Actuarial Risk Assessment tool. This is accessed from a new link in the left navigation menu in the case.
- A new stand-alone Actuarial Risk Assessment tool has been created. This tool has an Identifying Information tab, which includes the ability to link Intakes, add / remove participants in the Children in the Home section, and maintain Caretakers in the Home, which are derived from the Primary and Secondary Caregiver found in Case Information.
- "This defect tracks the creation of a screen for selecting one or more Intakes to link to an Actuarial Risk Assessment.
- Intakes are listed by screening decision date/time in descending order.
- The available intakes include all screened in or screened in AR intakes for the current case episode with a category of CA/N, or FINS category with the type of Stranger Danger."
- A new stand-alone Actuarial Risk Assessment tool has been created. This defect tracks creation of the Available Participants screen, which displays all case members under age 22 (and those with no DOB) available to select for inclusion in the "Children in the Home" section on the Identifying Information tab.
- "A new stand-alone Actuarial Risk Assessment (ARA) tool has been created. The Risk Scores screen in the ARA mirrors that which is embedded within the Family Assessment. The screen lists the Risk Score scales for Neglect and Abuse, with a Calculate button at the bottom of the screen. A link to the Field Guide is available at the top of the screen.
- Upon creation of the ARA, the system populates responses to questions N1, N2, N5, A1, and A2 based on the Intake(s) linked to the ARA, the number and type of Intakes found in the case,

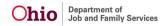

- and the age of the primary caregiver selected on the Identifying Information screen. The worker may edit any of the populated responses as needed."
- A new stand-alone Actuarial Risk Assessment tool has been created. The Policy Override screen mirrors that which is currently found within the Family Assessment. The screen displays the calculated Neglect Score, Abuse Score, and Actual Risk Level. Users will indicate whether any Policy Override exists, and provide a narrative for any Mandatory Policy Override. The Final Risk Level displays at the bottom of the screen.
- "Effective October 1, 2022, new federal AFCARS reporting requirements will become effective. For this initiative, the AFCARS icons on the Person Profile> Basic screen have been updated to include the new Out-of-Home Care and Adoption and Guardianship Assistance elements. When user hovers over the AFCARS icons beside the Gender and DOB fields, system will display the following new elements in addition to the ""old"" AFCARS Foster and Adoption elements for those fields, which remain in effect until October. (The ""old"" elements will be removed from the message in a future build, once AFCARS has been submitted for the current reporting period.)

Gender
#6 Child's Sex
#135 Sex of First Foster Parent
#146 Sex of Second Foster Parent
#172 Sex of First Adoptive Parent or Guardian
#183 Sex of Second Adoptive Parent or Guardian
#A5 Child's Sex

DOB
#5 Child's Date of Birth
#59 Year of Birth of First Parent or Legal Guardian
#60 Year of Birth of Second Parent or Legal Guardian
#125 Year of Birth for First Foster Parent
#136 Year of Birth for Second Foster Parent
#162 DOB of First Adoptive Parent or Guardian
#173 DOB of Second Adoptive Parent or Guardian
#A4 Child's Date of Birth"

"Effective October 1, 2022, new federal AFCARS reporting requirements will become effective. For this initiative, the AFCARS icons on the Person Profile> Demographics Part 1 screen have been updated to include the new 'Out-of-Home Care' and 'Adoption and Guardianship Assistance' elements. When user hovers over the AFCARS icons beside the Race and Hispanic/Latino fields, the system will display the following new elements in addition to the ""old"" AFCARS Foster and Adoption elements for those fields, which remain in effect until October. (The ""old"" elements will be removed from the message in a future build, once AFCARS has been submitted for the current reporting period.)

Race #13-20 Child's Race #127-133 Race of First Foster Parent #138-144 Race of Second Foster Parent #164-170 Race of First Adoptive Parent or Guardian #175-181 Race of Second Adoptive Parent or Guardian #A6-13 Race

Hispanic/Latino (Ethnicity) #21 Child's Hispanic or Latino Origin #134 Hispanic or Latino Ethnicity of First Foster Parent #145 Hispanic or Latino Ethnicity of Second Foster Parent

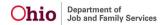

#171 Hispanic or Latino Ethnicity of First Adoptive Parent or Guardian #182 Hispanic or Latino Ethnicity of Second Adoptive Parent or Guardian #A14 Hispanic or Latino Origin"

"Person Merge has been updated to account for new Bridges Ongoing Eligibility:

If remove person ID is found in a Bridges Ongoing Eligibility record, update to the retain ID.

For any person entity documents, update to the retain ID.

Prevent the merge if both retain and remove person have Bridges Ongoing Eligibility records in which the dates overlap, excluding created in error records. Message: "Cannot merge persons due to overlapping Bridges Ongoing Eligibility records.""

- Impact Analysis for CAPM Safety Assessment for build 4.19 to determine where the fields in the tables below are used in existing reports and to determine code impact analysis.
- No Impact
- Impact Analysis for CAPM Safety Assessment for build 4.19 to determine where the fields in the tables below are used in existing reports and to determine code impact analysis.
- Impact Analysis for CAPM Safety Assessment for build 4.19 to determine where the fields in the tables below are used in existing reports and to determine code impact analysis.
- Impact Analysis for CAPM Safety Assessment for build 4.19 to determine where the fields in the tables below are used in existing reports and to determine code impact analysis
- AFCARS indicators have been added to several fields of the ICWA details page
- AFCARS symbol has been added to the Relationships screen
- The "Disposition Completed: Family/ACV Notification Required" action item was erroneously displayed after a Safety Assessment Waiver had been approved. This has been corrected and no longer displays after safety assessment waiver approval.
- When a Help Me Grow referral is created for children in foster care, the living arrangement reflects their placement (i.e. foster care). Once that referral is completed, the foster care value remains in the completed referral. If the placement was end dated, the living arrangement on the referral remained as "foster care". However, the system would create a java error and the user could not view the completed referral. This has been fixed and the user is able to view completed Help Me Grow referrals that were created for the child while in foster care.
- In an OhioKAN intake, on the Reporter Contact record, selections/changes in the "How did you hear about OhioKAN?" push box were not being saved when clicking "Apply." This has been corrected so all values selected are removed are saved upon Save and Apply.
- SACWIS was unable to retrieve NEICE Home Study Response transmittals from some states
  when the Planning Agency and Financially Responsible Agency Address elements were blank.
  This has been corrected so the system can retrieve these NEICE communications.
- When Participants were marked as "Located" in a Protective Service Alert (PSA), the PSA flag was not getting cleared from the Person record consistently. If user marked Participant A as Located, clicked Apply, then clicked the name hyperlink to view Person A, the PSA flag would not be displayed on the Person Overview, which is correct. However, if worker then repeated those steps for Participant B, then again clicked the hyperlink to view Person A, the PSA flag would again show on Person A's Overview screen, which is incorrect. This has been fixed, so the PSA flag is removed when the Participant is Located.
- This issue was found while 4.19 was undergoing testing in UAT: The Identifying Information
  page was not displaying the Type of Contact and Date of Contact unless the activity log was
  entered before adding the participant to the CAPM Safety Assessment. This has been
  corrected so the contact date will pull in even when the activity log is added/updated after the
  participant has been added to the in progress CAPM Safety Assessment.
- This issue was found while 4.19 was undergoing testing in UAT: The validation message for
  missing ACV and AP gender, DOB, race, and ethnicity was displaying in error when the
  Primary Native Language was not entered on the person record. (There is a separate validation
  message that displays correctly when Language is missing for the ACV/CSR.) This has been
  corrected so the message displays only for the correct data elements.
- This issue was found while 4.19 was undergoing testing in UAT: The Safety Factor verbiage did not match the field guide. This has been corrected.

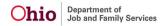

This issue was found while 4.19 was undergoing testing in UAT: Person merge has been
updated to account for the Primary and Secondary Caregiver found in the new stand-alone
Actuarial Risk Assessment tool. When the remove person ID is found in an ARA, it will be
replaced with the retain ID.

### **REPORTS**

- Impact of the new stand-alone actuarial risk assessment tool to the Family Assessment report.
- OhioKAN has requested a new admin report to track the draft BASICS reports. This report displays all BASICS in draft status.
- Report parameter page for Family Case Plan contains radio button for print option: "Print the Signature Page Only".
- Changes are being made to OhioKAN case service status end reason values and Case Service End Reason values. This defect is to analyze the impacts to the report.
- Agencies no longer have the ability to select Statewide in the parameter.
- New Prevention Services Lifecycle report displays Cases with added Prevention Services/EBP
  Case Services and indicates: (1) If PS/EBP Case Services were added to a case, (2) if child was
  linked to the services, (3) EBP is linked to the Family Case Plan, (4) If the Prevention Services
  eligibility is completed or not and (5) if the child was eligible for Prevention Services.
- Functional parameter-Agencies are able to select waivers to generate a report of all active waivers within a certain time frame for their own agency.
- Agencies are able to generate a report of all active waivers within a certain time frame for their own agency.
- Parent/Caretaker is grayed out if question "Did the Individual Age Out of Foster Care in Ohio at Age 18 or Older" = Yes to match OMD 01958 form requirements.
- Functional defect for the report parameter page creation Rpt576 Actuarial Risk Assessment.
- Functional defect for parameter page for new Rpt 570 Prevention Services Lifecycle report. Report will generate from Administration>Report tab.
- ReportHelper has been coded for generation of report from Safety Assessment list page.
- The contract language is being adjusted so that it incorporates "Attachments" as opposed to "Addenda/Addendum".
- No impact.
- "Issue: RPT 048 INV Transfer Checklist Columns Changing from Varchar to Clob to accommodate 10,000 characters.
- Resolution: No impact"
- No impact
- Changes are being made to OhioKAN case service status end reason values and Case Service End Reason values. The defect is to analyze the impacts to the report.
- Changes are being made to OhioKAN case service status end reason values and Case Service End Reason values. The defect is to analyze the impacts to the report.
- Changes are being made to OhioKAN case service status end reason values and Case Service End Reason values. The defect is to analyze the impacts to the report.
- Changes are being made to OhioKAN case service status end reason values and Case Service End Reason values. The defect is to analyze the impacts to the report.
- Changes are being made to OhioKAN case service status end reason values and Case Service End Reason values. The defect is to analyze the impacts to the report.
- Changes are being made to OhioKAN case service status end reason values and Case Service End Reason values. The defect is to analyze the impacts to the report.
- Changes are being made to OhioKAN case service status end reason values and Case Service End Reason values. This defect will ensure those changes show in the report.
- OhioKAN has requested a new admin report to track the draft BASICS reports. This report will display all BASICS in draft status.
- New Report for CAPM Safety Assessment Report based on new/updated functionality in IV07a

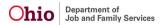

CAPM Safety Assessment Screen specs.

- Rpt501 Family Case Plan assessment response description text changed from varchar to clob to accommodate 10,000 characters
- No impact.
- Changes are being made to OhioKAN case service status end reason values and Case Service End Reason values. The defect is to analyze the impacts to the report.
- Changes are being made to OhioKAN case service status end reason values and Case Service End Reason values. The defect is to analyze the impacts to the report.
- Changes are being made to OhioKAN case service status end reason values and Case Service End Reason values. The defect is to analyze the impacts to the report.
- Changes are being made to OhioKAN case service status end reason values and Case Service End Reason values. The defect is to analyze the impacts to the report.
- Changes are being made to OhioKAN case service status end reason values and Case Service End Reason values. The defect is to analyze the impacts to the report.
- Changes are being made to OhioKAN case service status end reason values and Case Service End Reason values. The defect is to analyze the impacts to the report.
- Changes are being made to OhioKAN case service status end reason values and Case Service End Reason values. The defect is to analyze the impacts to the report.
- Changes are being made to OhioKAN case service status end reason values and Case Service End Reason values. The defect is to analyze the impacts to the report.
- Changes are being made to OhioKAN case service status end reason values and Case Service End Reason values. The defect is to analyze the impacts to the report.
- Changes are being made to OhioKAN case service status end reason values and Case Service End Reason values. The defect is to analyze the impacts to the report.
- Changes are being made to OhioKAN case service status end reason values and Case Service End Reason values. The defect is to analyze the impacts to the report.
- Changes are being made to OhioKAN case service status end reason values and Case Service End Reason values. The defect is to analyze the impacts to the report.
- The parameter page is having some minor, cosmetic changes made but it does not have direct impact to the user. The default value for "Report Type" is now "Detail & Summary" and the flyover description has been slightly changed.
- When all agencies are selected, the report fails to generate for state users. The report has been adjusted to address this issue and no impacts will be seen by the user community.
- The parameter page is having some minor, cosmetic changes made but it does not have direct impact to the user. The default value for "Report Type" is now "Detail & Summary" and the flyover description has been slightly changed. Additionally, the report defect was created to adjust the report header format when multiple agencies are selected by a state user.
- When the report is generated and "Review Parameters" is selected and then the report is generated
  again, the parameters are not refreshed; therefore, adjustments are being made so that the report
  parameters are refreshed prior to generating the report a second time.
- Report to generate a single report when clicking the icon for the associated work item.
- Functional parameter page to allow selected report to generate a single report when clicking the icon for the associated work item.

### **PROVIDER**

- Veracode fixes have been deployed in the database manager in the RTIS system.
- When a larger amount of data was present in the Treatment records area, the top button to add a new treatment record would trigger an error in the system, while the bottom button would continue to function appropriately. This error has been corrected.
- Corrects an issue identified with RTIS contacts and errors being received due to characters inserted and/or length of contact.
- An error in the RTIS system was noted in testing where the system was attempting to search

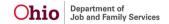

out child eligibility but did not have access to the appropriate tables. This has been corrected.

- Action item for Monthly Review/Service Plan Review for the Discharge Plan is no longer displaying once placement has been end-dated.
- Corrects errors that prevented full treatment information into RTIS Discharge Plans.
- Fixes a defect that allowed non-ODJFS Provider IDs to be created without a Provider Name.
- This issue was found while 4.19 was undergoing testing in UAT: Corrected an error in the RTIS system (UAT environment) which prevented users from approving discharge plans.
   This error was not introduced into Production.